Release 18-3 of PBS was installed on the Production Servers late last week. Along with a couple of fixes, there are a few changes to how PBS looks which will be reviewed in this bulletin. In addition to bulletins, the PBS Committee will begin releasing short videos on various topics related to PBS. We hope that these, along with the bulletins, assist you in using the New Interface.

Remember that if you access PBS using the Direct/Alternate access link (bypassing the portal) then continue to use the following:

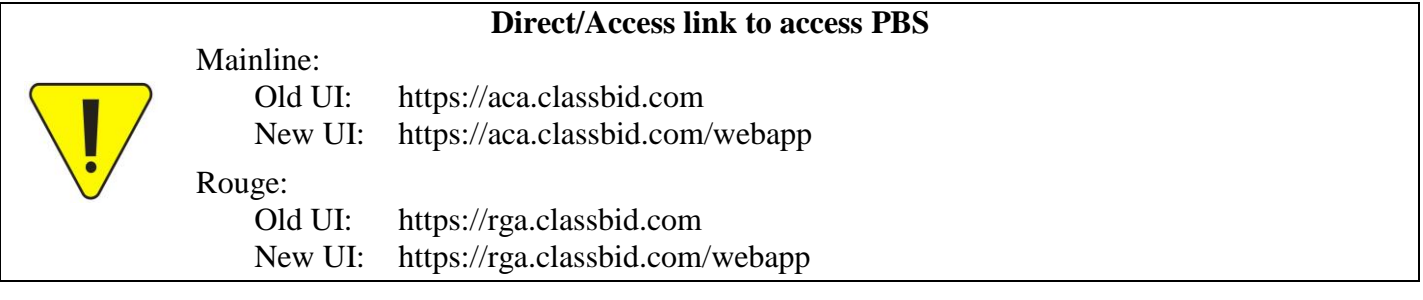

### **In this bulletin:**

- Set Condition No Same Day Pairings (Else Start Next Bid Group) ACA + RGA
- New UI: Modify bid lines containing dates from a previous bid period ACA + RGA
- New UI: Pairings Tab ACA + RGA
- PBS Information Videos ACA + RGA

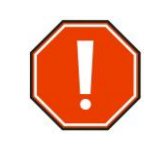

Since this is an update to PBS (from version 17-5 to 18-3) it may likely require you to clear your browser's cache and web data. Information on this may be found in Bulletin 07. This and other bulletins may be found on the portal under Crew Scheduling & Planning > Bidding Tools & Information then scroll down to

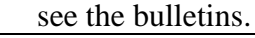

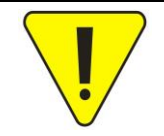

Although the screen shots of the new bid line options are from the New User Interface (New U.I.) these bid lines are available in both the old version of PBS as well as the New U.I.

### **Set Condition No Same Day Pairings (Else Start Next Bid Group):**

The bug associated with No Same Day Pairings has been corrected and both the Old and New UI will allow you to add the Else Start Next Bid Group option to that bid line. When Else Start Next Bid Group (ESNBG) has been added to a bid line and PBS must deny it then it triggers PBS to jump to the next bid group. Whenever PBS jumps to the next bid group it also returns any pairings awarded from that bid group back into the Pairings Pool. When starting the next bid group, remember that PBS does not use any bid lines from the previous bid group.

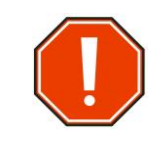

It is strongly suggested that you do not use any bid lines with Else Start Next Bid Group or the instruction Clear Schedule and Start Next Bid Group in your last Start Pairings bid group as, if triggered, this would have PBS attempt to award your block from the embedded and generic Award Pairings bid group.

EG:

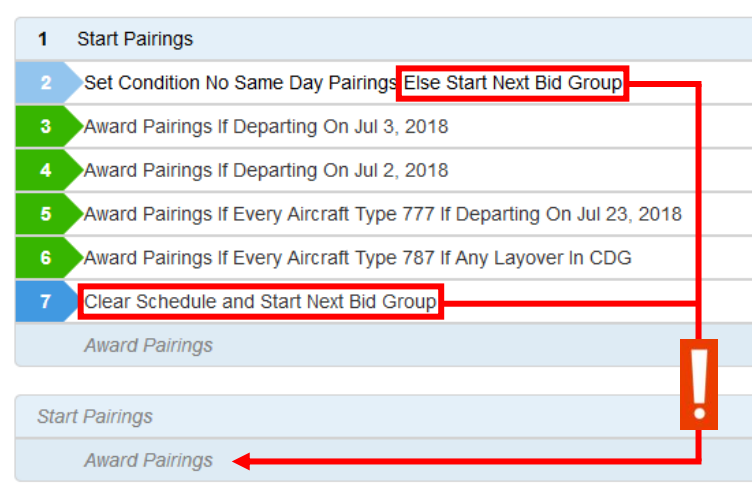

## **New UI: Modify bid lines containing dates from a previous bid period:**

You may now edit bid lines containing dates from a previous bid period. When editing these bid lines, you will not see the calendar showing the previous bid period; rather you will be presented with the calendar(s) for the next and future months. Once the bid line has been edited the new date(s) will appear on the bid line.

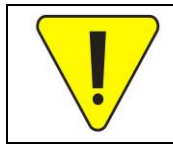

Remember that specific pairing numbers change from block month to block month therefore use caution if using dates outside the bid period.

### **New UI: Pairings Tab:**

With PBS Release 18-3, you may now choose to see the dates that the pairing operates. When the "Dates" option is selected under Show/Hide Columns, PBS will highlight the dates with a grey circle. **[1]**.

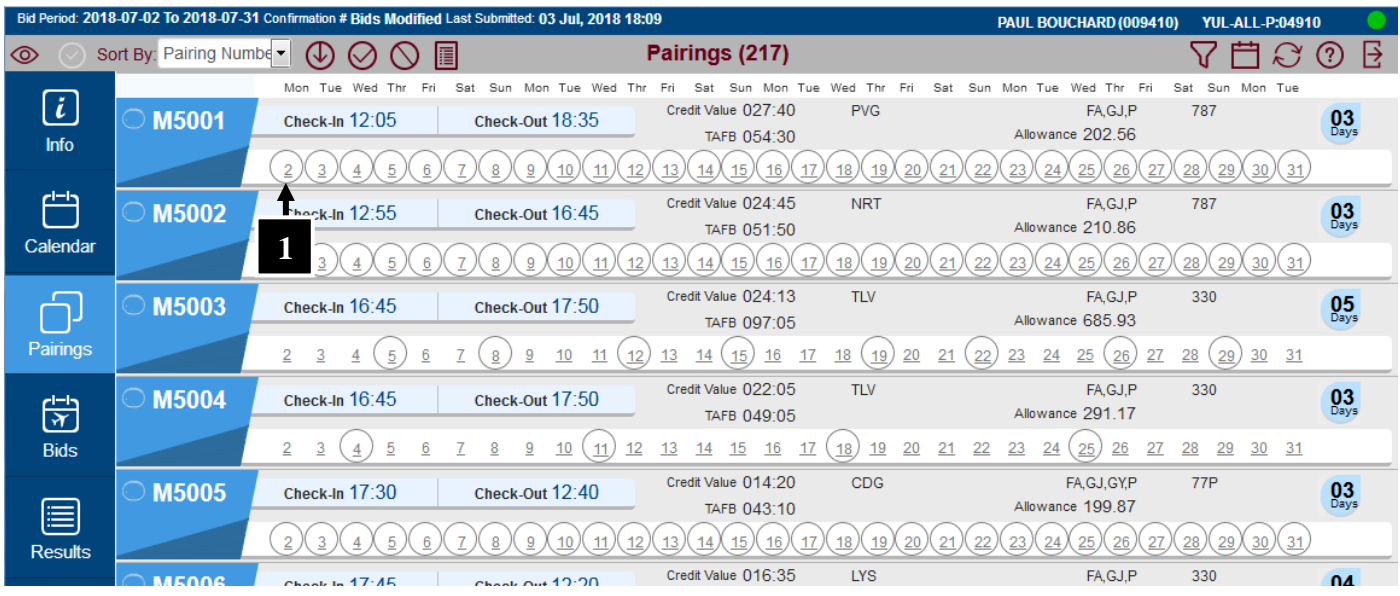

You may deselect the Dates option by removing the green checkmark next to Dates **[2]**.

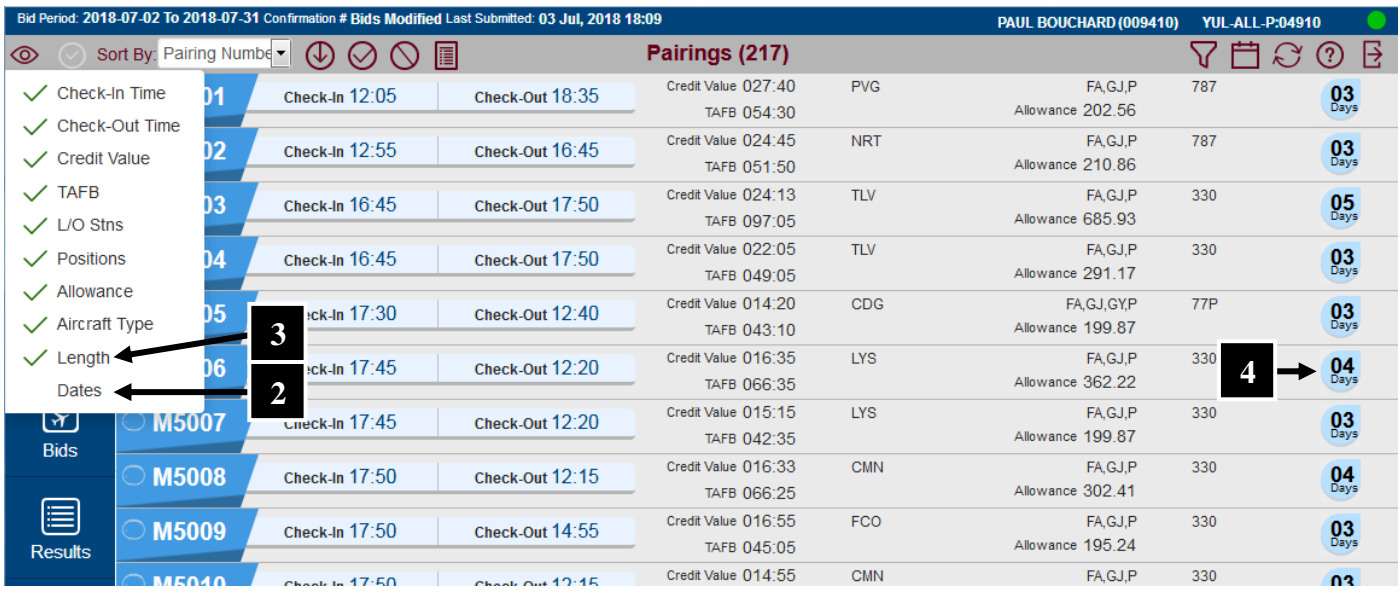

One other change to the Show/Hide Column options is that "Length" **[3]** will now turn on/off the pairing length (in days) indicator **[4]**.

When performing a pairing filter (search) with the Departing On parameter (Date, Date Range, Day of Week), PBS will highlight the specified dates for the filtered pairings in green **[5]**.

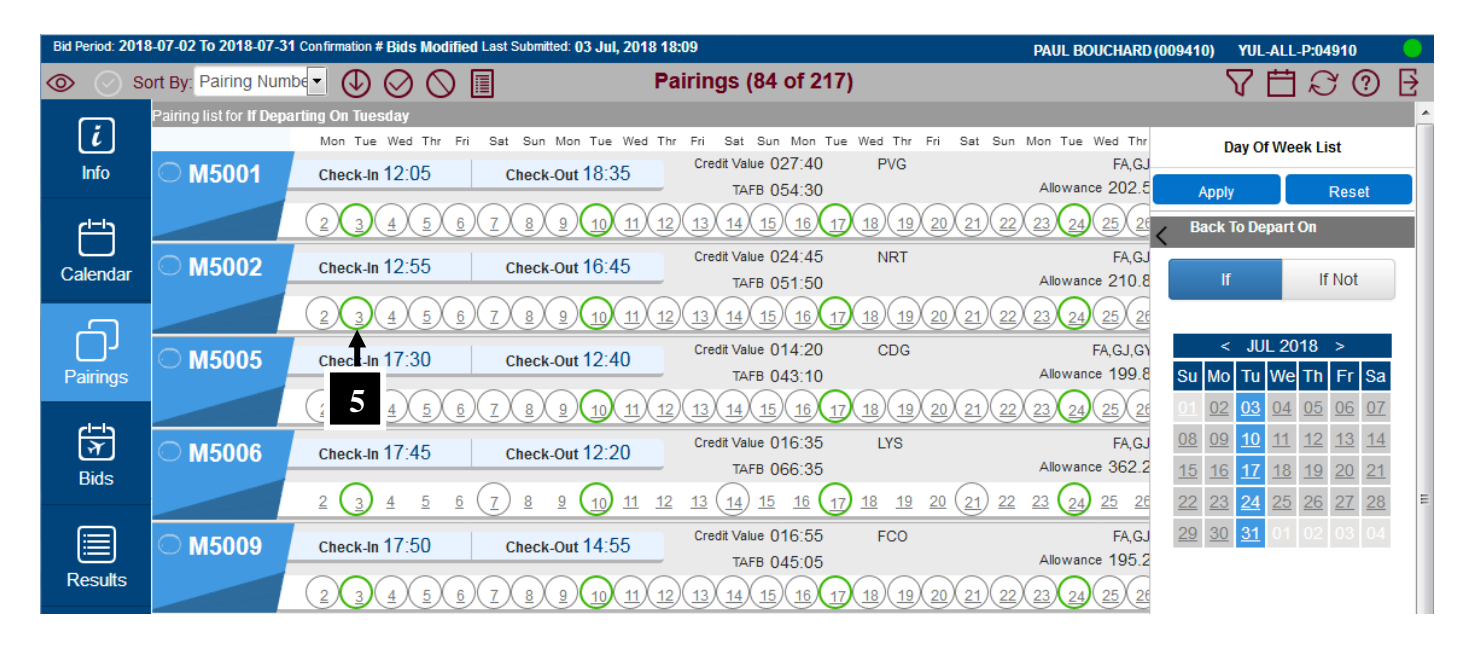

### **PBS Information Videos:**

Work has begun on creating short videos on the New User Interface that are geared to specific topics. The videos will be made available through the portal and once ready, you will be provided with information on how to access them.

Topics planned so far include:

- Introduction to the New User Interface
- Creating Your Bid
- The Pairings Tab

Videos will be released periodically and/or as new features are released.